## Instruktion för att prenumerera på kalendern i IOS, Android

Man kan på visa typer av enheter, prenumerera på kalendern för Eslövs BK pojkar. Kalendern innehåller bl.a. träningstider och plats för dessa, men de kan även innehålla andra typer av aktiviteter, så som föräldramöte etc. Efterhand som informationen ändras på hemsidans kalender, kommer även dessa ändringar/uppdateringar automatiskt ut på den enhet du ser det på. Denna funktion kommer användas mer framöver och då även innehålla matcher etc.

Exemplet nedan beskriver iPhone men det är inga kontigheter på andra heller. Har testat på Outlook och Google.

## **Iphone/Ipad (IOS)**

- 1. Börja med att surfa till www.Eslovsbk.se på din iPhone eller iPad.
- 2. Välj sedan ditt lag, d.v.s. P-08.
- 3. Klicka på Kalendern.

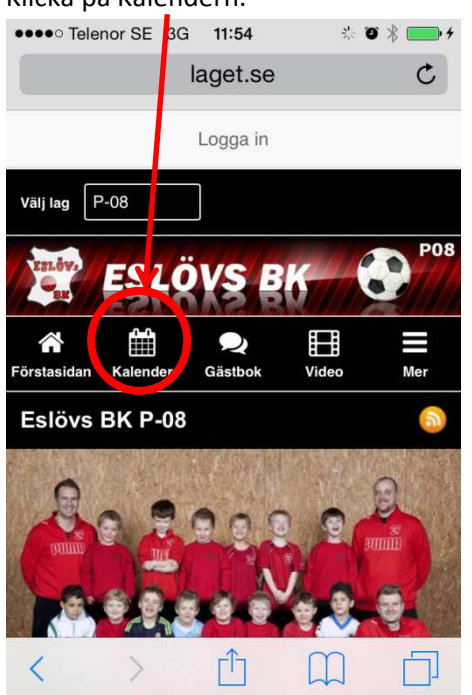

4. Klicka på bilden/länken som visar ikoner för olika typer av kalendrar

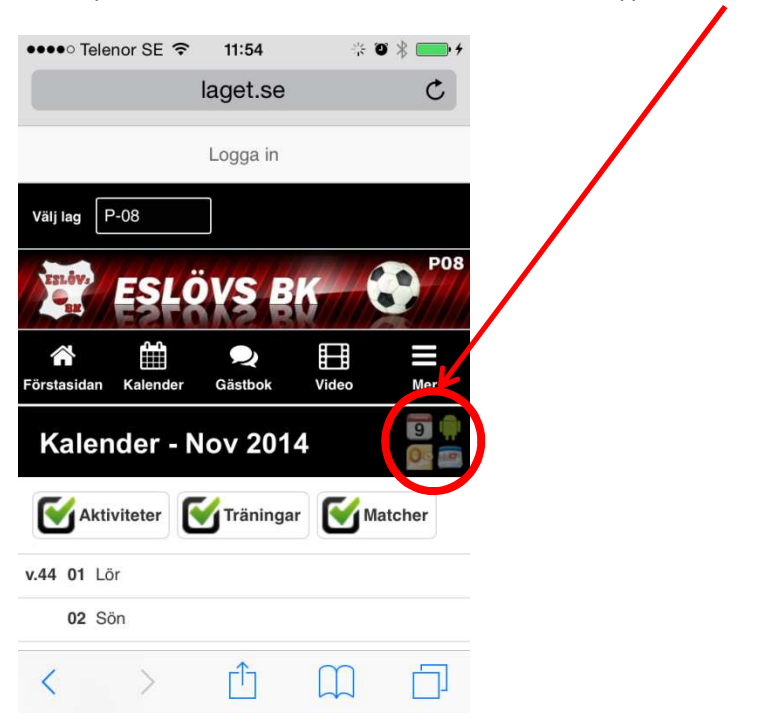

5. Klicka på länken som i detta fall är iPhone. (Finns även för Google, Android, Outlook och iCal)

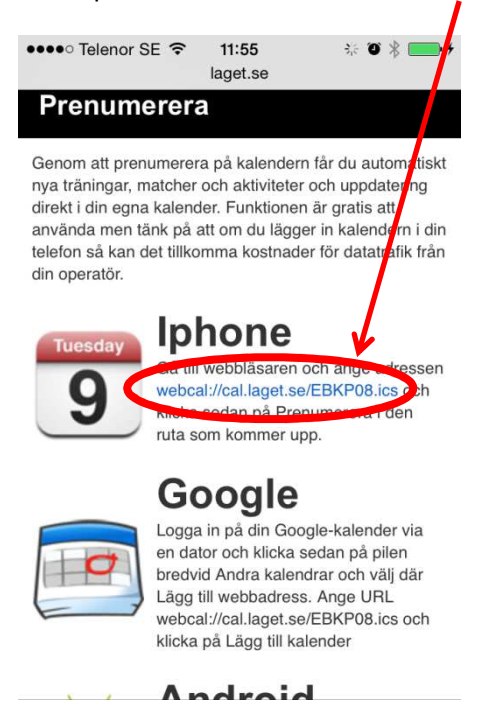

- 6. Ett meddelande kommer upp som ska godkännas
- 7. Därefter hittar du alternativet i kalender och kan välja om du vill visa, inte visa eller ta bort kalendern.

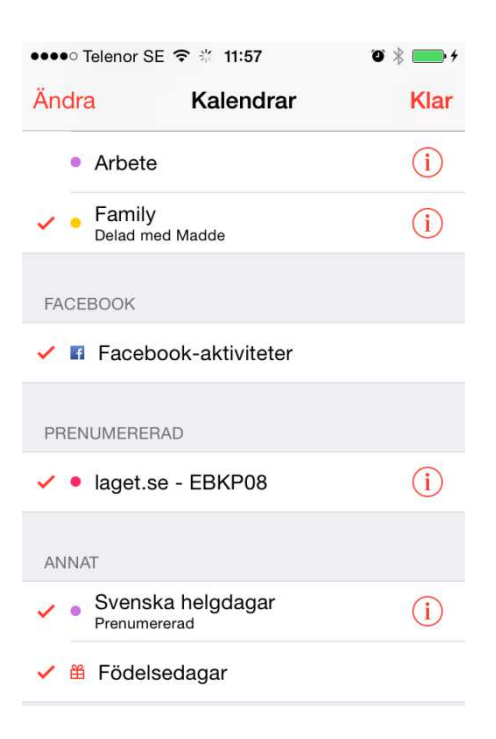

## Lycka till ©